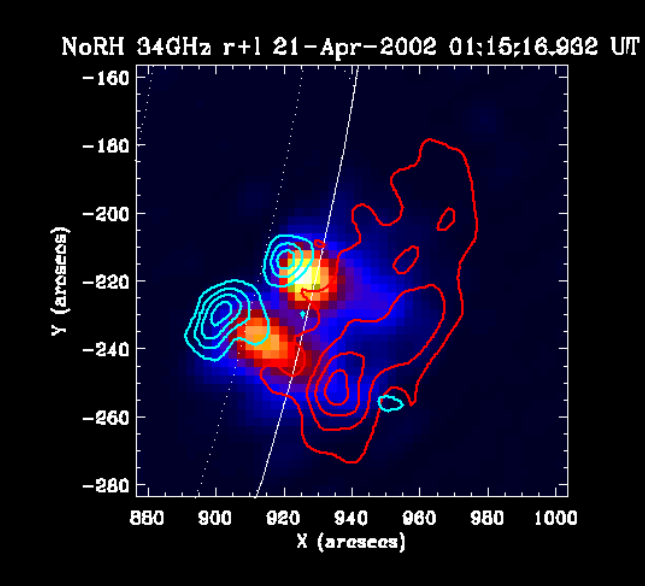

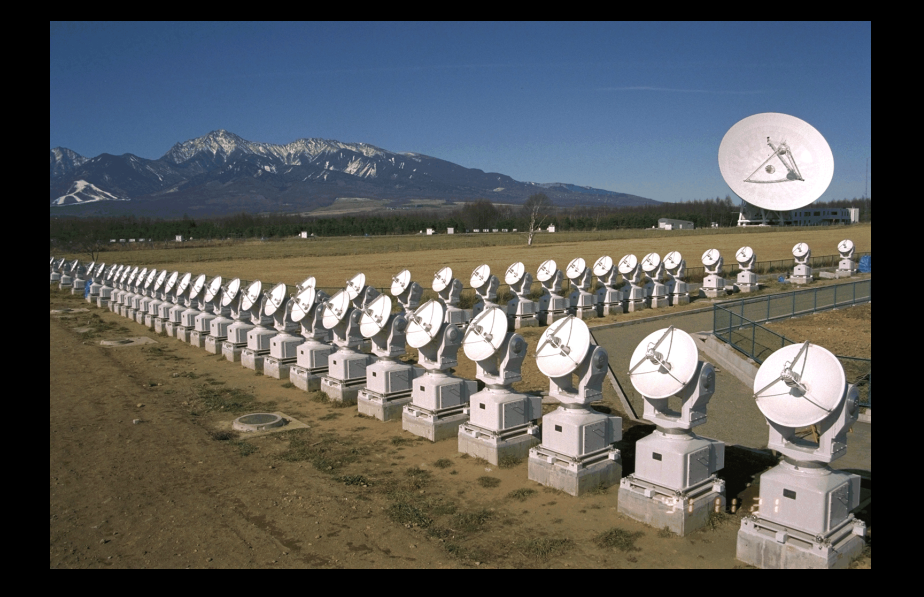

# 初心者講習3:実習2 野辺山電波へリオグラフの像合成 太陽多波長フレアデータ解析研究会 NSRO-CDAW14

2014/09/30@野辺山太陽電波観測所

### 本初心者講習の流れ

- 1. 太陽観測データのフォーマット:講義
- 2. SSW-IDL 太陽用データ解析環境:講義
- 3. 野辺山電波へリオグラフ:講義
- 4. 野辺山太陽電波観測所の解析システム:実習1
- 5. 観測データの読み込みから可視化:実習1
	- ú データの読み込み
	- □ グラフ作成/印刷
	- ムービー作成
	- ú 2波長の位置合わせ
- 6. 野辺山電波へリオグラフの像合成:実習2 (NoRHのマニュアルも参照)

### データエリアの確保

- ■若干大きいデータを扱うので、ワーク ディレクトリーの下に自分のディレクト リーを作って、そこでsswidlを立ち上げ、 作業してください。
	- ! ワークディレクトリー
		- ! /scr/s?? [??: 01,02,03,04,05,06,07,08,11,12,13]

# 実習のターゲットイベント

#### ■ 2005年12月2日02:46UTのM6.5フレア

ú http://solar.nro.nao.ac.jp/norh/html/event/ 20051202\_0249/norh20051202\_0249.html 

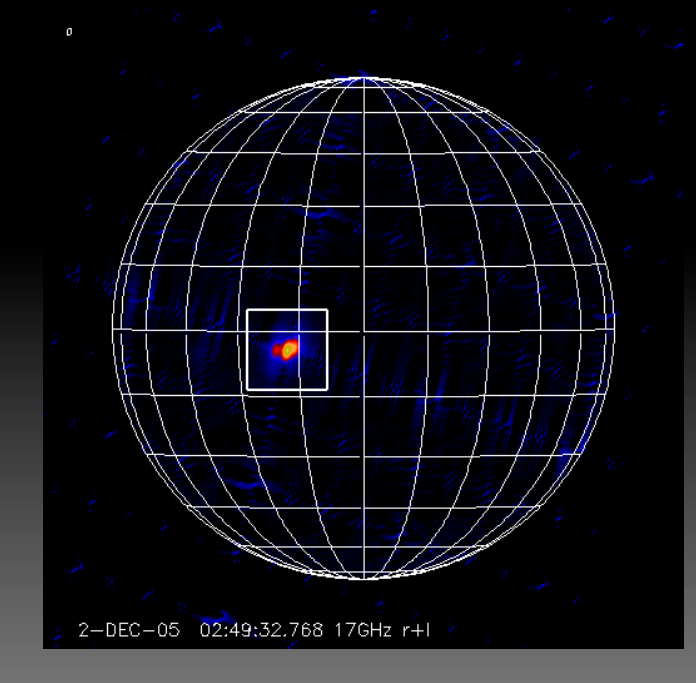

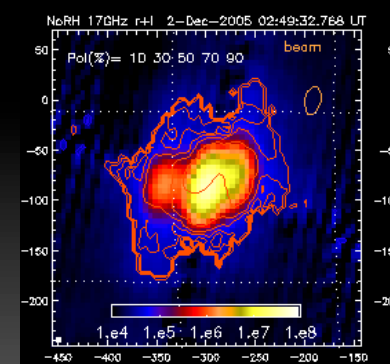

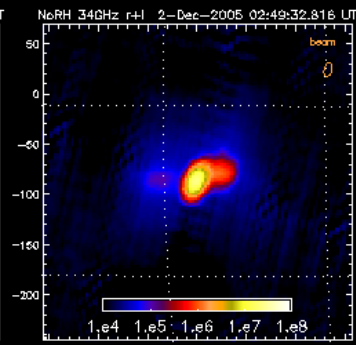

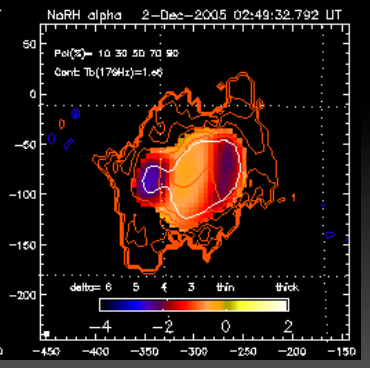

作業の流れ

1. フレアピーク時の太陽全面の像を1枚作る。 2. フレアの位置を、画像から取得。

3. フレアの発生時間帯のフレア領域だけを切 り取った部分画像を、時間分解能10秒で作 成する。

□ 17GHz, 34GHz両方作る。

4. スペクトルのデータを作成する。

5. ムービーを作成する。

ムービー1:34GHz画像上に17GHzの等高線

#### 1.フレアピーク時の太陽全面の像を1枚作る。

- ピーク時間の設定 IDL> pt = ʻ2005-12-02 02:49:32'
- 相関値データ(フーリエ成分)の転送 IDL> norh\_trans, pt
- § 画像作成 IDL> norh\_synth, pt

- ! 出来たファイル
	- ! ifa051202\_024932 17GHzの強度画像
	- ! ifs051202\_024932 17GHzの円偏波画像(Stokes-V)

#### ■ 34GHzの場合

- ú 相関値データの転送 IDL> norh\_trans, pt, freq=34
- ú 画像作成 IDL> norh\_synth, pt, freq=34
	- 出来たファイル
		- ifz051202 024932 34GHzの強度画像

# 2.フレアの位置を、画像から取得。

■ 画像の読み込み表示

IDL> wdef, 512 IDL> norh\_rd\_img, ʻifa51202\_024932', index, data IDL> tvscl, data IDL> tvscl, bytscl(data, min=0, max=5e4)

- データから座標を取得 IDL> rdpix, data
	- ! カーソルを画像の上に持っていくと、座標が表示。
	- ! 右クリックでコマンド終了
- 34GHについて

IDL> wdef, 512 IDL> norh\_rd\_img, ʻifz51202\_024932', index, data IDL> help, data IDL> tvscl, rebin(data,512,512)

- ú 34GHzは、分解能が2倍良いので画像サイズは2 倍。512x512のウィンドウに出す為には、デー タを縮小させる必要がある。
- ú 長波長のフーリエ成分が足りていないので、ゴー ストイメージが出ている。

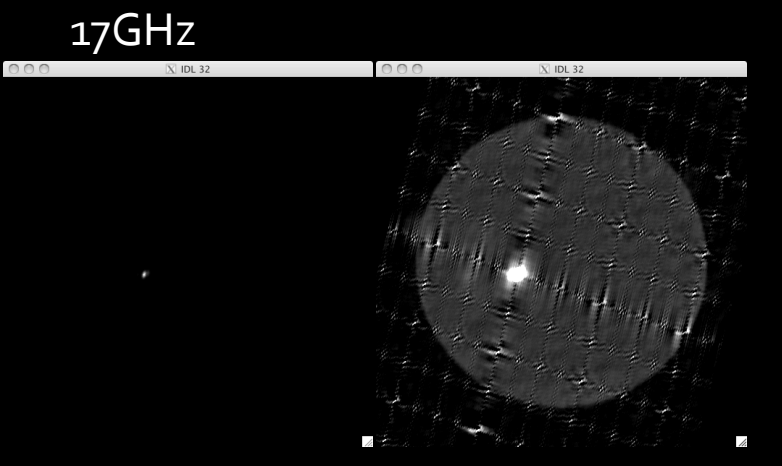

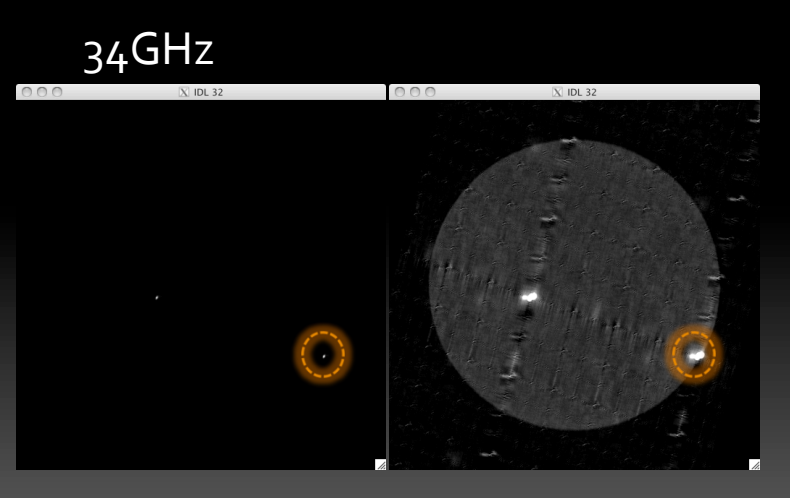

### 3.10秒分解能の部分画像を作成

- 開始時間・終了時間・時間分解能を設定 IDL> st = '2005-12-02 02:30:00' 開始時間 IDL> ed = '2005-12-02 03:00:00' 終了時間 IDL> int = 10 時間分解能(単位は秒)
- 相関値データの転送 IDL> norh\_trans, st, ed, int

■ 像合成(時間がかかります。)

IDL> norh\_synth, st, ed, int, cenunit='pixel', cenfnl=[xxx-256, yyy-256], size=128

- ! xxx, yyy: 先ほど記録した17GHzでのフレア座標
	- ! 太陽中心からズレを入力しなければならない為、画像中心座標の[256,256]を引いている。
- ! 出来るファイル
	- ipao51202\_?????? 17GHz強度部分画像
	- ! ips051202\_?????? 17GHz円偏波部分画像(Stokes-V)
- 34GHzの場合

IDL> norh\_trans, st, ed, int, freq=34

IDL> norh\_synth, st, ed, int, cenunit='pixel', cenfnl=[(xxx-256)**\*2,** (yyy-256)**\*2**], size=**256**, freq=**34** 

- 34GHzの画像は、2倍大きいので、座標も2倍にしている。
- ! 出来るファイル
	- ipzo51202 ?????? 34GHz強度部分画像

#### 4.スペクトルのデータを作成

- § 17GHz強度データの読み込み IDL> file17 = findfile('ipa\*') IDL> norh\_rd\_img, file17, ind17, dat17
- 34GHzデータの読み込み IDL> file34 = findfile(ʻipz\*') IDL> norh\_rd\_img, file34, ind34, dat34
- § 単位をfluxにして、スペクトル用に分解能を合わせる。 IDL>  $fi17 = north_tb2flux(data17, ind17, /intensity)$ IDL> fi34 = norh\_tb2flux(dat34, ind34, /intensity) IDL> norh\_convol, ind34, ind17, fi17, ind17c, fi17c IDL> norh\_convol, ind17, ind34, fi34, ind34c, fi34c

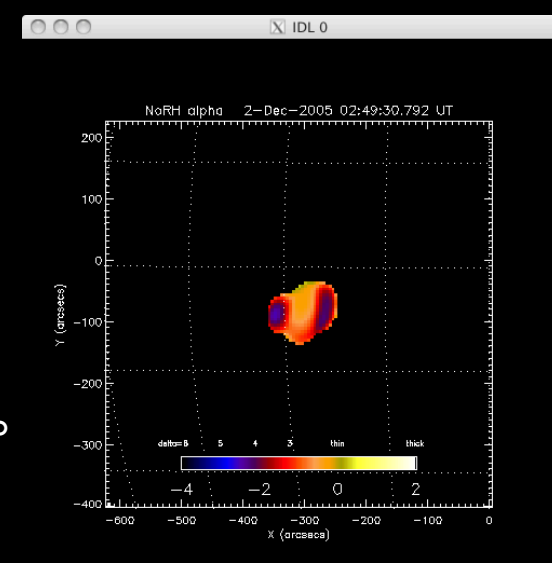

- § スペクトルを求める。 IDL> norh\_alpha, ind17c, fi17c, ind34c, fi34c, inda, alpha, mvda
- § スペクトルを表示

- ú IDL> loadct, 5
	- IDL> norh\_plot\_alpha, inda[117], alpha<sup>[\*</sup>,\*,117], mvda<sup>[\*</sup>,\*,117]

# 5.ムービー作成

#### ■ データのマップ化

IDL> norh\_index2map, ind17, dat17, nmap IDL> norh\_index2map, ind34, dat34, zmap IDL> aa = where(mvda eq 0)  $IDL > alpha[aa] = -70$ IDL> norh\_index2map, inda, alpha, amap

#### ▪ 画面の策定

IDL> wdef,512 IDL> loadct, ?? < 現象が見やすいカラーテーブルを使う。 IDL> plot\_map, zmap[117], fov=3, /log, dmin=8e3 IDL> plot\_map, nmap[117], /over

# 5.ムービー作成

#### ■ 以下のプログラムが書かれたファイルを用意する。

- □ この内容のファイルが、/scr/s07/CDAW10\_Lec/vtr.proにある。
- ú このファイルで、plot\_mapで表示した画像そのものを、データキューブ化する。
- これを変更することで、2分の1速度再生や、色味具合を変える事ができる。

```
loadct,0 
 set_plot, 'z' 
 device, set resolution=[512, 512]
 for i=0, n_elements(nmap)-1 do begin 
    plot_map, zmap[i], fov=3, /log, dmin=8e3 
     plot_map, nmap[i], /over 
    img = tvrd()if i eq 0 then vtr=img else vtr=[[[vtr]],[[img]]]
endfor
set plot,'x'
end
```
### 5.ムービー作成

- § ムービーデータ化プログラム実行 IDL> .r vtr.pro
- 2H 34GHz r+L 2-Dec-2005 02:30:00 81
- ムービー画像の確認 IDL> loadct, ?? (自分が選んだカラーテーブル番号) IDL> stepper, vtr
- § MPEGファイルの書き出し。 IDL> norh\_fil\_mpg, vtr, colorm=?? (?? は自分が選んだカラーテーブル番号) 出来るファイルは、test\_movie.mpg (PPTに張り込める)

#### 実習2の課題

- 1. いままで使ったデータを基に、34GHzの画像上にスペ クトルのデータの等高線を引いたMPEGムービーを作り なさい。
	- 1. スペクトルの等高線は、-70, -0.8, -1.0, -1.3, -1.6, -1.9, -2.1を引きなさい。(ヒント:levelsオプションを使う。)
- 2. 2010年6月20日に発生したプロミネンス放出現象 (昨日の実習に使ったイベント)の17GHz画像の MPEGムービーを作成しなさい。
	- ú ムービー化する時間は、 2010年6月20日00:30~02:00UT
	- □ 時間分解能は、1分
	- ú 視野は、プロミネンスの部分を拡大すること。

#### 初心者講習終了

■ 要らなくなった生データ (ssやszから始まるファイル) は削除してください。

§ 疑問があれば、研究会中いつでも質問し てください。